<span id="page-0-2"></span>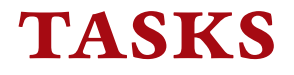

v0.9a 2013/04/22

part of the ExSHEETS bundle

# create horizontal columned lists

# Clemens NIEDERBERGER

### <https://bitbucket.org/cgnieder/exsheets/> [contact@mychemistry.eu](mailto:contact@mychemistry.eu)

### English documentation

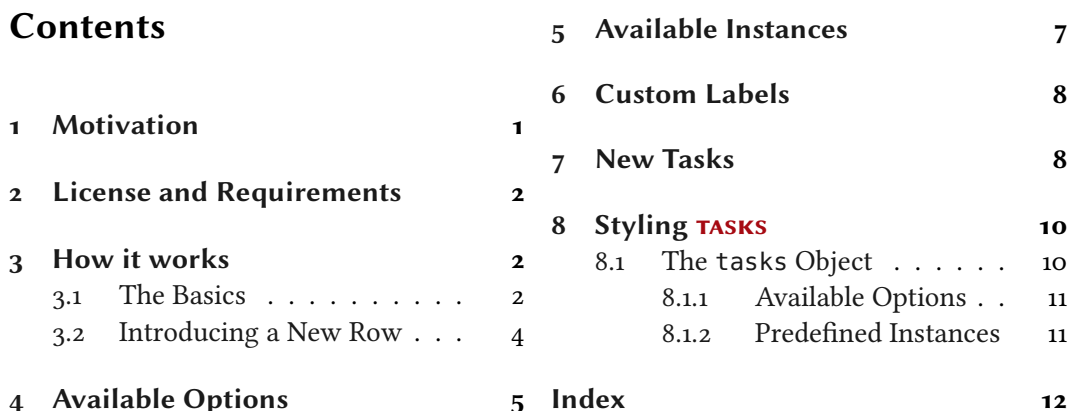

# <span id="page-0-0"></span>1 Motivation

Changed in version 0.7

Originally TASKS has been an integral part of EXSHEETS. However, users told me that it indeed could be useful to have it as a stand-alone package not having to load the whole ExSHEETS beast just for having the tasks environment available. Since I agree with this the environment has been extracted into a package if its own, TASKS.

The reason for the tasks environment is an unwritten agreement in German maths textbooks (in (junior) high school, especially) to organize exercises in columns counting horizontally rather than vertically. That is what tasks primarily is for. If you don't need this feature you're better off using traditional LATEX lists and the enumitem<sup>[1](#page-0-1)</sup> package for customization.

<span id="page-0-1"></span> $\overline{1}$  CTAN: [enumitem](http://www.ctan.org/pkg/enumitem/)

2 License and Requirements

# <span id="page-1-10"></span><span id="page-1-0"></span>2 License and Requirements

tasks is placed under the terms of the LATEX Project Public License, version 1.3 or later (<http://www.latex-project.org/lppl.txt>). It has the status "maintained."

TASKS requires packages  $13$ kernel<sup>[2](#page-1-3)</sup>, xparse,<sup>3</sup>  $13$ keys2e,<sup>4</sup> epic,<sup>5</sup> cntformats,<sup>6</sup> xtemplate<sup>[7](#page-1-8)</sup> and environ.<sup>8</sup>

# <span id="page-1-1"></span>3 How it works

# <span id="page-1-2"></span>3.1 The Basics

The tasks environment is similar to a list like enumerate but not the same:

- $\bullet$  The first difference: there is no pagebreak possible inside an item but only between items.
- The second difference: the enumeration default is a), b), c)  $\dots$
- $\bullet$  The third difference: there is a split at *every* occurrence of the item separator. For this reason the default separator is not  $\iota$  tem but  $\iota$  task so it is unique to this environment only.
- The fourth difference: the tasks environment cannot be nested. You can, however, use an itemize environment or something in it.
- The fifth difference: verbatim material cannot be used in it. You'll have to use \string, \texttt or \detokenize. If this won't suffice then don't use tasks.

 $\rightarrow \begin{array}{cc} \begin{array}{ccc} \end{array} \end{array}$ 

Let's see an example:

```
1 % \sample is defined to contain some sample text:
2 % \def\s{This is some sample text we will use to create a
    somewhat
3 % longer text spanning a few lines.}
4 % \def\sample{\s\ \s\par\s}
5 Some text before the list.
6 \begin{tasks}
7 \task \sample
8 \task \sample
9 \task \sample
10 \end{tasks}
```
<span id="page-1-9"></span><span id="page-1-8"></span><span id="page-1-7"></span><span id="page-1-6"></span><span id="page-1-5"></span><span id="page-1-4"></span><span id="page-1-3"></span><sup>&</sup>lt;sup>2</sup> CTAN: [l3kernel](http://www.ctan.org/pkg/l3kernel/) <sup>3</sup> CTAN: [xparse](http://www.ctan.org/pkg/xparse/) <sup>4</sup> CTAN: [l3keys2e](http://www.ctan.org/pkg/l3keys2e/) <sup>5</sup> CTAN: [epic](http://www.ctan.org/pkg/epic/) <sup>6</sup> Part of the ExSHEETS bundle <sup>7</sup> CTAN: [xtemplate](http://www.ctan.org/pkg/xtemplate/) <sup>8</sup> CTAN: [environ](http://www.ctan.org/pkg/environ/)

```
And also some text after it.
```
Some text before the list.

This is some sample text we will use to create a somewhat longer text spanning a few a) lines. This is some sample text we will use to create a somewhat longer text spanning a few lines.

This is some sample text we will use to create a somewhat longer text spanning a few lines.

b) This is some sample text we will use to create a somewhat longer text spanning a few lines. This is some sample text we will use to create a somewhat longer text spanning a few lines.

This is some sample text we will use to create a somewhat longer text spanning a few lines.

This is some sample text we will use to create a somewhat longer text spanning a few c) lines. This is some sample text we will use to create a somewhat longer text spanning a few lines.

This is some sample text we will use to create a somewhat longer text spanning a few lines.

And also some text after it.

The environment takes the optional argument (<num of columns>) with which the number of columns used by the environment is specified.

```
1 \begin{tasks}(2)
  \task \sample
  \{\text{task } \s\} \\task \s
   \task \sample
6 \task \s\par\s
7 \end{tasks}
```
a) This is some sample text we will use to create a somewhat longer text spanning a few lines. This is some sample text we will use to create a somewhat longer text spanning a few lines. a) This is some sample text we will use to b) This is some sample text we will use to

This is some sample text we will use to create a somewhat longer text spanning a few lines.

create a somewhat longer text spanning a few lines. This is some sample text we will use to create a somewhat longer text spanning a few lines.

#### 3 How it works

- c) This is some sample text we will use to create a somewhat longer text spanning a few lines.
- <span id="page-3-2"></span>c) This is some sample text we will use to d) This is some sample text we will use to create a somewhat longer text spanning a few lines. This is some sample text we will use to create a somewhat longer text spanning a few lines.

This is some sample text we will use to create a somewhat longer text spanning a few lines.

e) This is some sample text we will use to create a somewhat longer text spanning a few lines.

This is some sample text we will use to create a somewhat longer text spanning a few lines.

# <span id="page-3-0"></span>3.2 Introducing a New Row

Introduced in version 0.9

Sometimes it may come in handy if the current row of items could be terminated and a new one is started. This is possible with the following command:

<span id="page-3-1"></span> $\blacktriangleright$  \startnewitemline

```
1 \begin{tasks}(4)
2 \task the first
   \task the second
   \task the third
5 \task the fourth
6 \task \rlap{the fifth item is way too long for this so we
     \startnewitemline
7 \task the sixth
  \task the seventh
9 \task \rlap{the eighth item also is too long} \
    startnewitemline
10 \task the nineth
11 \task the tenth
12 \end{tasks}
```
a) the first b) the second c) the third d) the fourth e) the fifth item is way too long for this so we start a new row f) the sixth g) the seventh h) the eighth item also is too long

i) the nineth i) the tenth

4 Available Options

# <span id="page-4-4"></span><span id="page-4-0"></span>4 Available Options

The TASKS package has one package option which also is called when you load EXSHEETS with the load-tasks option.

# $\blacktriangleright$  more

<span id="page-4-3"></span>load additional instances for the tasks object, details are explained later in section [5.](#page-6-0)

The environment itself has some more options, namely these:

<span id="page-4-2"></span><span id="page-4-1"></span>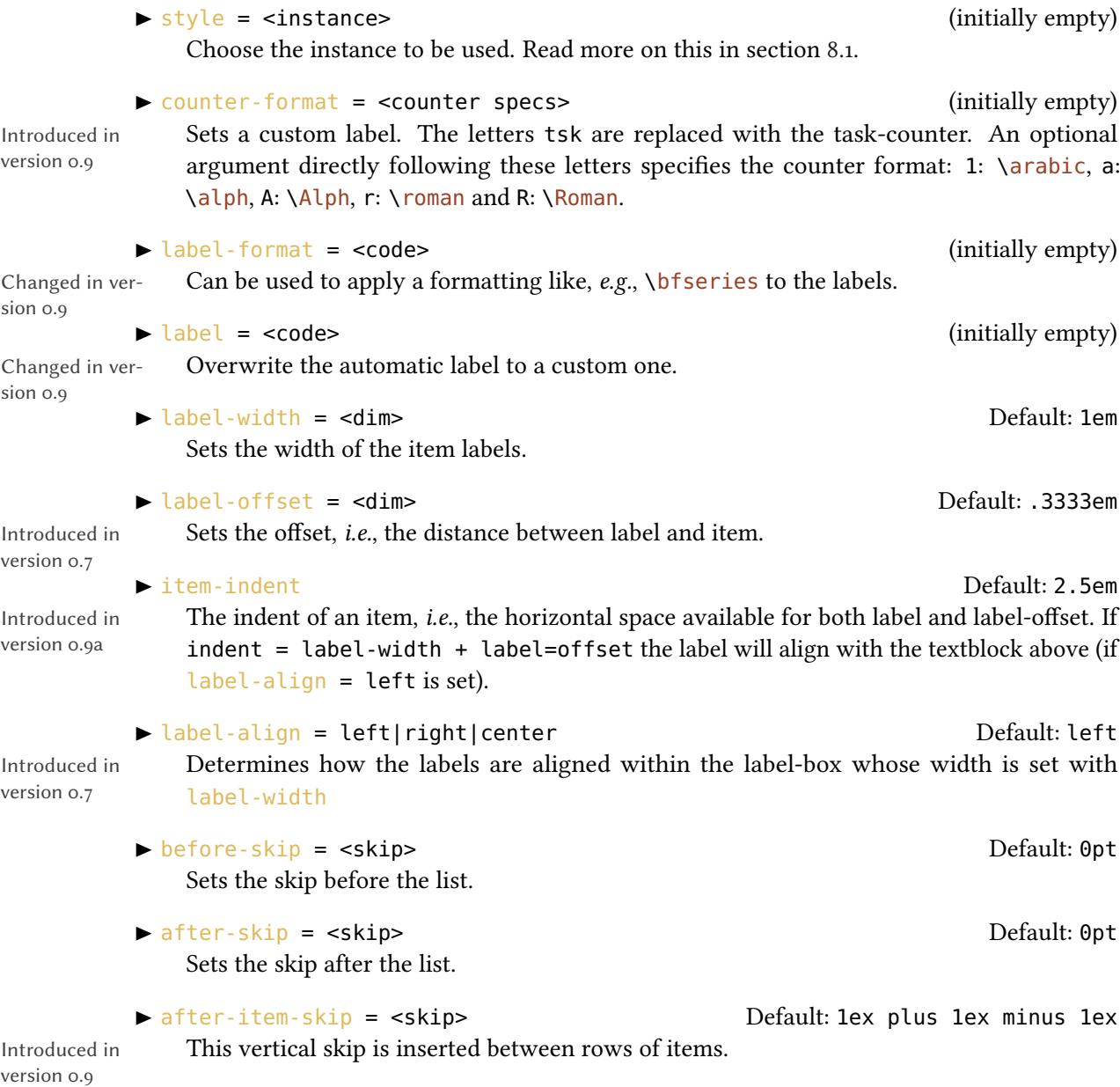

#### 4 Available Options

<span id="page-5-1"></span> $r$  resume =  $\frac{true}{}$  false \nDefault: falseThe enumeration will resume from a previous tasks environment. In order to use this option properly you shouldn't mix different tasks environments that both count their items.

<span id="page-5-0"></span>These options can also be set using a setup command:

### ▶ \settasks{<options>}

Now the same list as above but with three columns and a different label:

```
1 \begin{tasks}[counter-format=(tsk[r]),label-width=4ex](3)
2 \task \sample
3 \task \s\ \s
4 \task \s
5 \task \sample
6 \task \s\par\s
7 \text{end}{tasks}
```
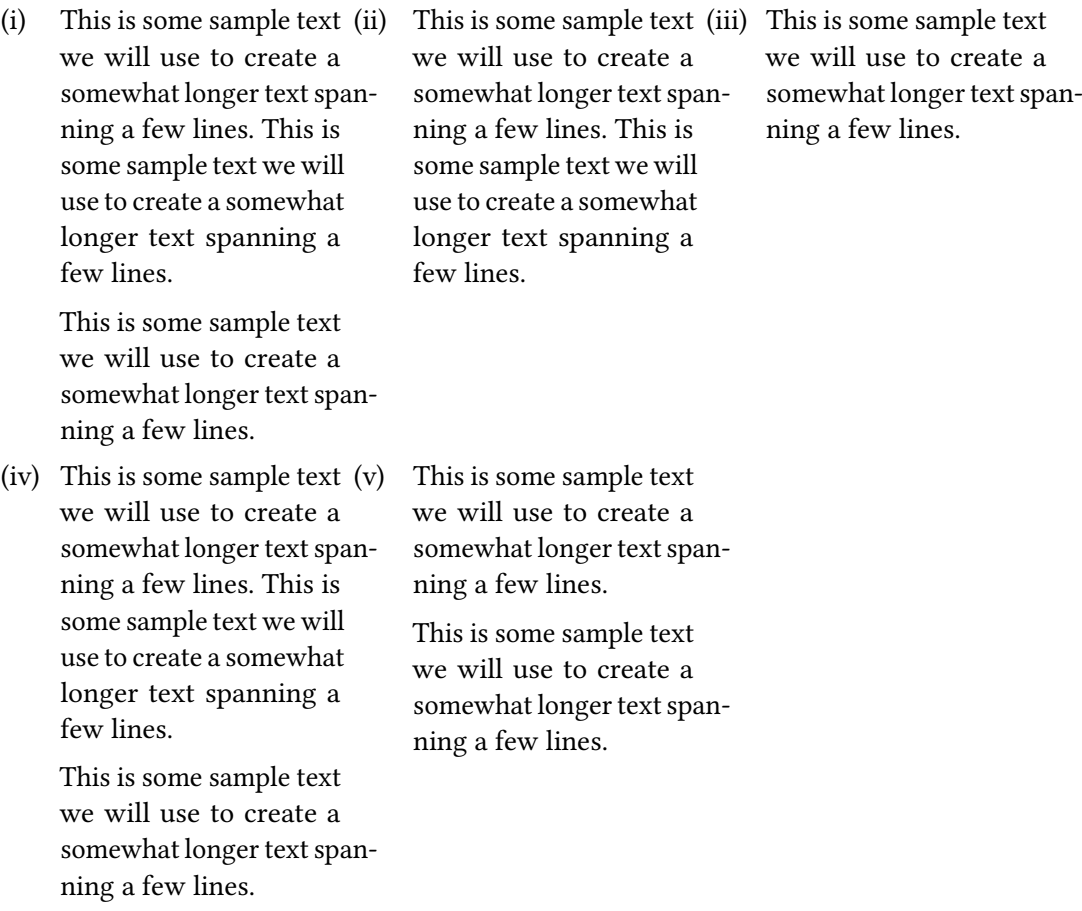

#### 5 Available Instances

<span id="page-6-1"></span>Let's use it inside a question, *i.e.*, inside ExSHEETS' question environment:

```
1 % since settings are local the following ones will be lost
2 % outside this example;
3 \settasks{
4 counter-format = qu.tsk,
5 item-indent = 2em ,
6 label-width = 2em ,
7 label-offset = 0pt
8 }
9 \begin{question}[type=exam]{4}
10 I have these two tasks for you. Shall we begin?
\mathbb{1} \begin{tasks}(2)
12 \task The first task: easy!
13 \task The second task: even more so!
14 \end{tasks}
15 \end{question}
16 \begin{solution}[print]
17 Now, let's see\ldots\ ah, yes:
18 \begin{tasks}
19 \task This is the first solution. Told you it was easy.
20 \task This is the second solution. And of course you knew that!
21 \end{tasks}
22 \end{solution}
  Question 1. 4P.
  I have these two tasks for you. Shall we begin?
  1.1 The first task: easy! 1.2 The second task: even more so!
  Solution 1.
  Now, let's see... ah, yes:
  1.1 This is the first solution. Told you it was easy.
  1.2 This is the second solution. And of course you knew that!
```
# <span id="page-6-0"></span>5 Available Instances

When you use the package option [more](#page-4-3) of the TASKS package or load ExSHEETS with the load-tasks option there are currently three additional instances for the tasks object available:

itemize uses \labelitemi as labels.

enumerate enumerates the items with 1, 2, ...

#### 6 Custom Labels

<span id="page-7-2"></span>multiplechoice a – well – 'multiple choice' list.

```
1 \begin{tasks}[style=itemize](2)
2 \task that's just how\ldots
3 \task \ldots we expected
4 \end{tasks}
5 \begin{tasks}[style=enumerate](2)
6 \task that's just how\ldots
_7 \hbox{\texttt{task}\ldots$ we expected}8 \end{tasks}
9 \begin{tasks}[style=multiplechoice](2)
10 \task that's just how\ldots
11 \task \ldots we expected
12 \end{tasks}
    • that's just how... • • ... we expected
    1. that's just how... 2. ... we expected
    \Box that's just how... \Box ... we expected
```
# <span id="page-7-0"></span>6 Custom Labels

If you want to change a single label inside a list, you can use the optional argument of \task. This will temporarily overwrite the default label.

```
1 \begin{tasks}[style=itemize]
2 \task a standard item
3 \task another one
4 \task[+] a different one
5 \task and another one
6 \end{tasks}
                                       • a standard item
                                       • another one
                                       + a different one
                                       • and another one
```
# <span id="page-7-1"></span>7 New Tasks

It is possible to add custom environments that work like the tasks environment.

#### 7 New Tasks

<span id="page-8-1"></span>\NewTasks[<options>]{<name>}[<separator](<cols>)

<span id="page-8-0"></span>Define environment {<name>} that uses <separator> to introduce a new item. Default for <separator> is \task, default for <cols> is <sup>1</sup>. The <options> are the ones described in section [4.](#page-4-0)

 \RenewTasks[<options>]{<name>}[<separator](<cols>) Renew environment previously defined with [\NewTasks](#page-8-0).

The tasks environment is defined as follows:

1 [\NewTasks{](#page-8-0)tasks}

The separator does not have to be a control sequence:

```
1 % preamble:
2 % \usepackage{dingbat}
3 \NewTasks[label=\footnotesize\leftthumbsup,label-width=1.3em]{done}[*]
4 \begin{done}
  5 * First task
  6 * Second Task
7 \end{done}
    \mathbb{I} First task
    USecond Task
```
Although this might seem handy or even nice I strongly advice against using something different than a command sequence. Remember that the items will be split at *every* occurrence of the separator. So in order to use the separator (here for example for a starred variant of a command) within an item it has to be hidden in braces. This is avoided of you use a command sequence which even doesn't have to be defined.

Let's say you want a choices environment that has three columns in its default state. You could do something like this:

<span id="page-9-4"></span>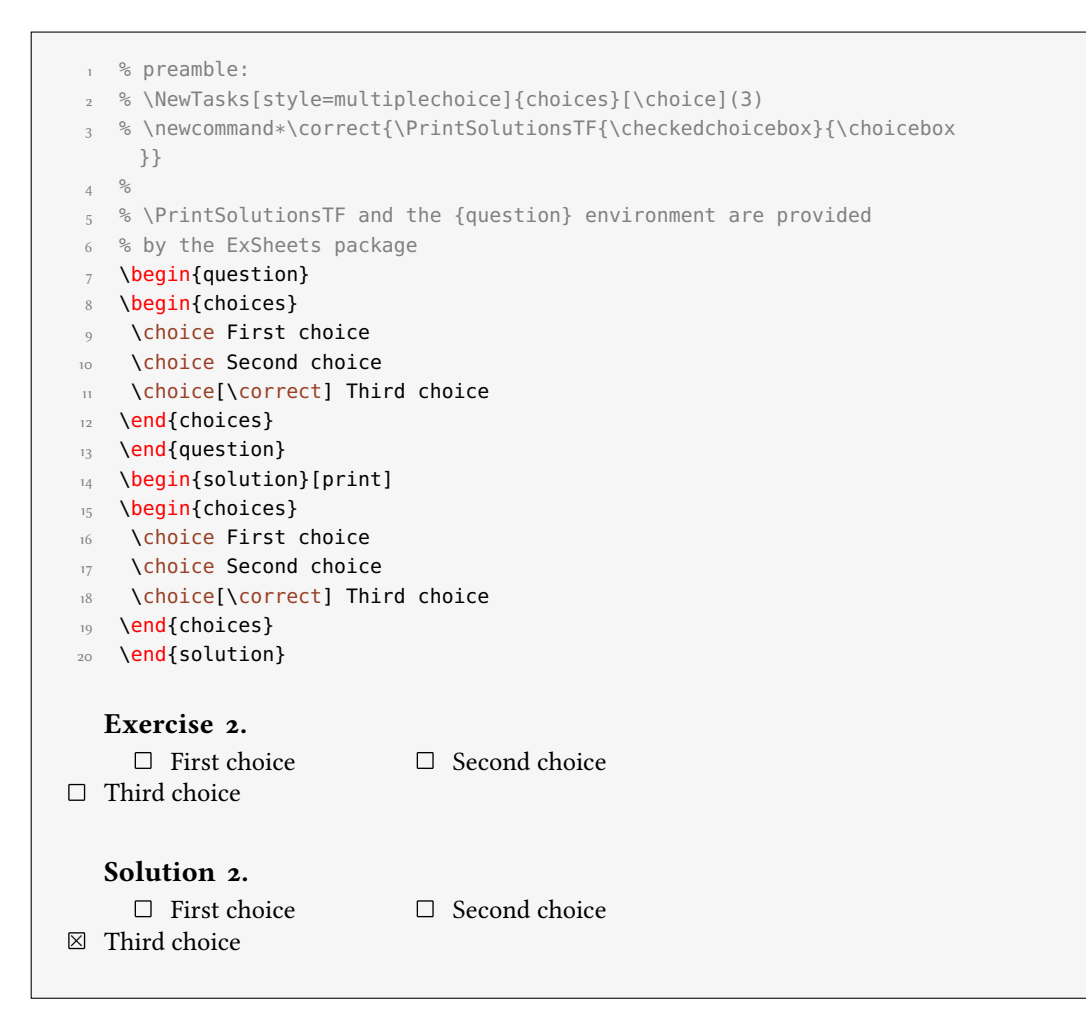

<span id="page-9-3"></span>The last example shows you two additional commands:

- $\blacktriangleright$  \choicebox  $\square$
- <span id="page-9-2"></span> $\blacktriangleright$  \checkedchoicebox  $\boxtimes$

# <span id="page-9-0"></span>8 Styling TASKS

Equivalent to the styling of ExSHEETS TASKS uses xtemplate to declare additional instances for the lists.

### <span id="page-9-1"></span>8.1 The **tasks** Object

The object that's defined by tasks is the 'tasks' object. This time there are four instances available for the one template (again 'default') that was defined.

#### <span id="page-10-0"></span>8.1.1 Available Options

This section only lists the options that can be used when defining an instance of the 'default' template. The following subsections will give some examples of their usage.

```
1 \DeclareTemplateInterface{tasks}{default}{3}
\frac{2}{2}_3 _3 _8 option _1: type _5 = default
_4 enumerate : boolean = true ,
 _5 label : tokenlist ,
6 indent : length = 2.5em ,
7 counter-format : tokenlist = tsk[a]),
8 label-format : tokenlist
\mathfrak{g} label-width : length = 1em ,
10 label-offset : length = .3333em ,
\overline{11} after-item-skip : skip = 1ex plus 1ex minus 1ex
12 }
```
#### <span id="page-10-1"></span>8.1.2 Predefined Instances

This is rather brief this time:

```
\frac{1}{1} % ALPHABETIZE: a) b) c)
2 \DeclareInstance{tasks}{alphabetize}{default}{}
3 % available when 'load-tasks=true':
4 % ITEMIZE:
5 \DeclareInstance{tasks}{itemize}{default}
6 {
7 enumerate = false,
8 label-width = 1.125em
9 }
10 % ENUMERATE:
11 \DeclareInstance{tasks}{enumerate}{default}
12 { counter-format = tsk. }
13 % MULTIPLECHOICE:
14 \DeclareInstance{tasks}{multiplechoice}{default}
15 {
16 enumerate = false
17\choicebox ,
18 }
```
# <span id="page-11-0"></span>Index

### A

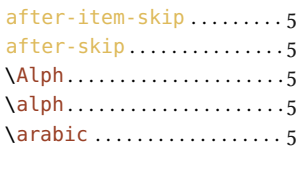

# B

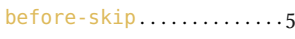

# C

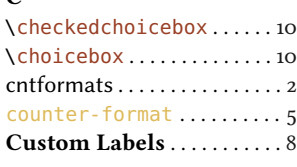

# E

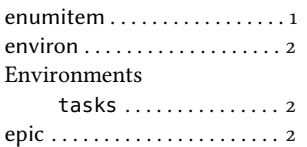

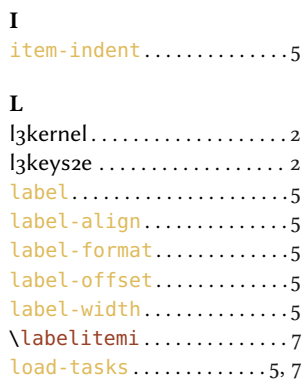

# M

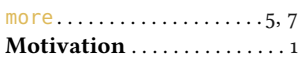

### N

\NewTasks . . . . . . . . . . . . . . . [9](#page-8-1)

# O

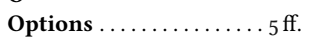

### Own Environments . . . . [8](#page-7-2) ff.

### R

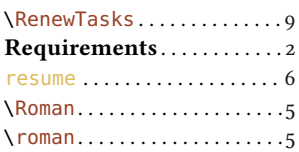

# S

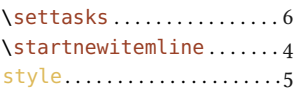

### T

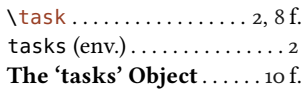

#### X

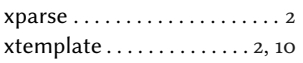